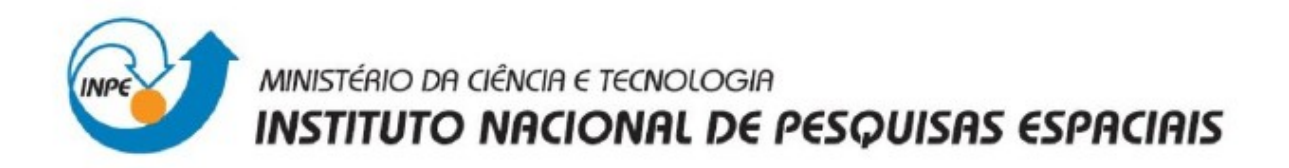

# **Laboratório 3 Disciplina Introdução ao Geoprocessamento – SER 300**

**Prof. Antonio Miguel Vieira Monteiro INPE, São José dos Campos. Maio, 2013.**

**Aluno: Gabriel Thomé Brochado**

#### **1. INTRODUÇÃO**

Este documento visa relatar os procedimentos realizados na execução dos exercícios propostos no Laboratório 3 do Curso de Introdução ao Geoprocessamento (SER-300), bem como apresentar os resultados obtidos.

Foram foco do trabalho as atividades elencandas abaixo, as quais foram todas desenvolvidas no programa SPRING 5.2.2, utilizando dados de um estudo de caso localizado na área do Plano Piloto, Brasília – DF.

- 1) Importação de dados de altimetria (Exercício 2);
- 2) Geração de grades triangulares (Exercício 4);
- 3) Geração de grades regulares (Exercício 5);
- 4) Geração de imagens dos Modelos Numéricos do Terreno (Exercício 6);
- 5) Geração de grade numérica de declividades (Exercício 7);
- 6) Fatiamento de grade numérica (Exercício 8);
- 7) Perfis de grade numéricas (Exercício 9) e
- 8) Visualização 3D de grades númericas (Exercício 10).

#### **2. DESENVOLVIMENTO**

#### **1) Importação de dados de altimetria**

Primeiramente foi criado uma categoria do tipo MNT denominada *Altimetria*. As isolinhas e pontos cotados da área de estudo, que estavam em formato dxf, foram importadas para esta categoria originando um PI deniminado *Mapa\_Altimetria*, contendo ambos, pontos e linhas. Posteriormente foi gerada a toponímia para as feições altimétricas. A figura 1 demonstra o resultado obtido.

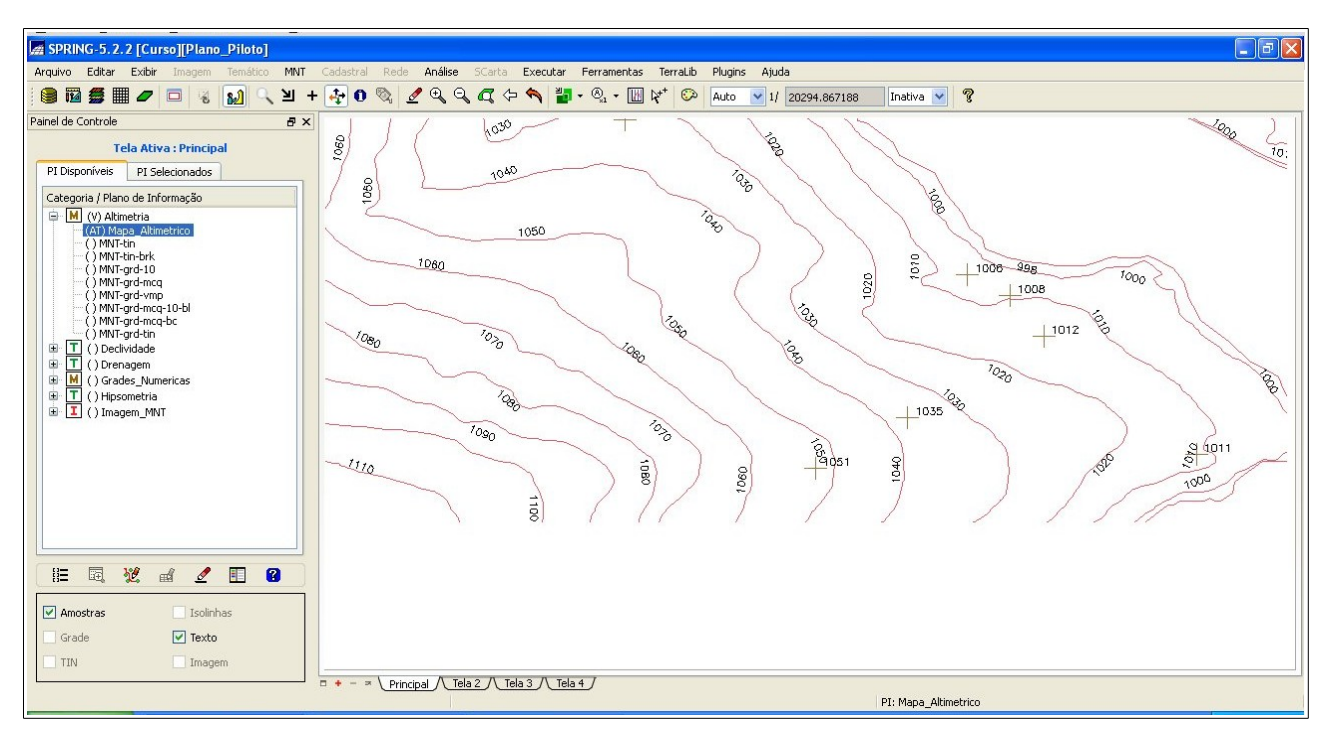

Figura 1 - Altimetria

## **2) Geração de grades triangulares**

Foram criadas uma grades triangulares a partir dos dados de altimetria importados no Exercício 2 utilizando-se a triangulação de Delaunay. A primeira grade foi gerada sem linhas de quebra dando origem a um PI denominado *MNT-tin*. Para geração de um grade triangular com linhas de quebra foi criado uma nova categoria do tipo temático denominada *Drenagens* para a qual foi importado um arquivo vetorial no formato dxf contendo drenagens da área de estudo, originando um PI deniminado *Mapa\_rios-lq.* As drenagens contidas nesse PI foram utilizadas como linhas de quebra para a geração de uma nova grade triangular que deu origem ao PI denominado *MNT-tin-brk*.

A figura 2 mostra no primeiro quadro as linhas de drenagem, no segundo quadro as linhas de drenagem sobrepostas pela TIN gerada sem linhas de quebra e o terceiro quadro mostra as drenagens sobrepostas pela TIN gerado com linhas de quebra.

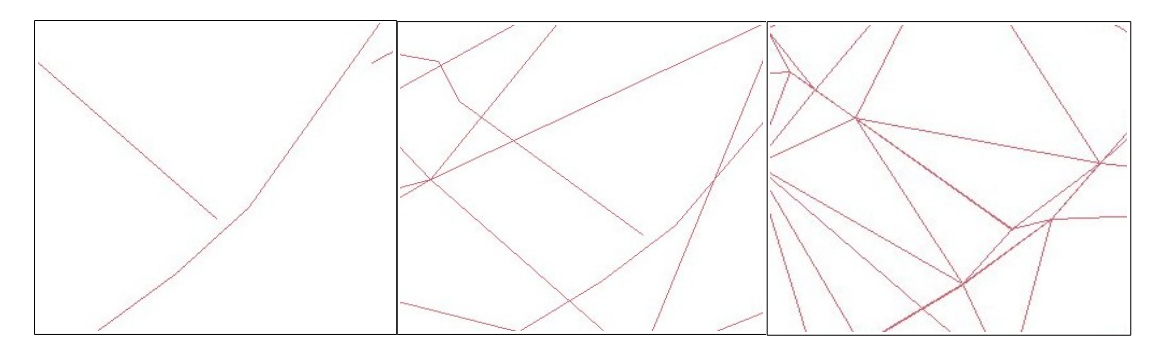

Figura 2 – Efeito das linhas de quebra

- Identificar usos e cobertura na região do Plano Piloto;
- Cadastrar e identificar as classes de utilização das quadras da asa norte e sul do Plano Piloto;
	- Identificar as áreas em cotas altimétricas;
	- Verificar as condições de acesso no Plano Piloto;
	- Computar a declividade média dentro de cada quadra do plano piloto.

Com o objetivo de responder aos itens acima foram desenvolvidos, no programa SPRING 5.2.2, 15 exercícios propostos no roteiro e seguidos seus procedimentos de execução de cada um conforme consta da Parte 3 do Anexo C. Os resultados de alguns dos exercícios realizados foram utilzados para responder aos itens de interesse, outros apenas serviram como ambientação à operação do SPRING.

Nos tópicos seguintes deste relatório serão apresentados os resultados obtidos com intuito de responder aos questionamentos propostos acima. Para a descrição dos procedimentos executados será usado como referência o Roteiro do Laboratório 1 (Anexo C), onde estes estão expostos detalhadamente.

#### **3) Geração de grades regulares**

Foram geradas a partir dos dados de altimetria as grades regulares por meio dos interpoladores *Média Pond/Cota/Quad* e *Vizinho Mais Próximo*, ambas com resolução igual a 50 metros, dando origem aos PI *MNT-grd-mcq* e *MNT-grd-vmp.* A figura 3 mostra a diferença do resultado do uso de diferentes interpoladores.

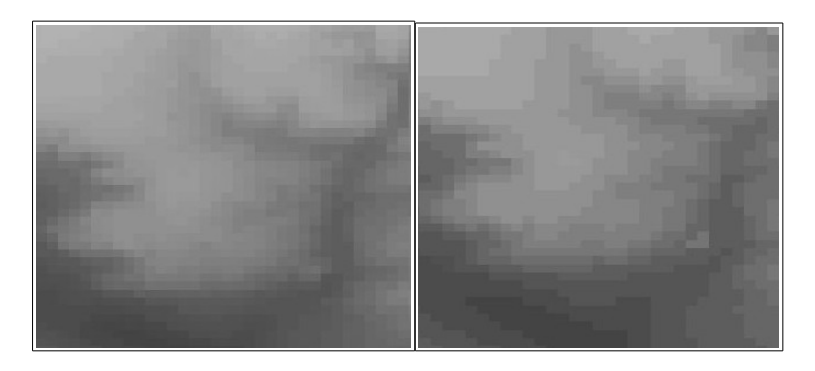

Figura 3 – Diferença entre interpoladores

Foram geradas também grades a partir de grades pré-existentes. Gerou-se uma grade regular

com resolução de 10 metros a partir de *MNT-grd-mcq*, utilizando os interpoladores bilinear e bicúbico (figura 4). A utilização destes dois interpoladores não apresentou um resultado visualmente muito distinto.

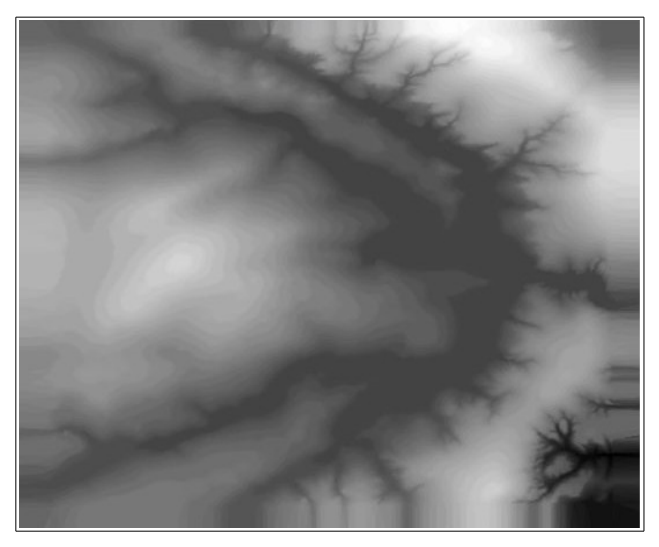

Figura 4 – Grade gerada com interpolador bicúbico

Foi gerada também uma outra grade com resolução de 20 metros a partir de *MNT-tin-brk*, utilizando-se o interpolador linear (figura 5).

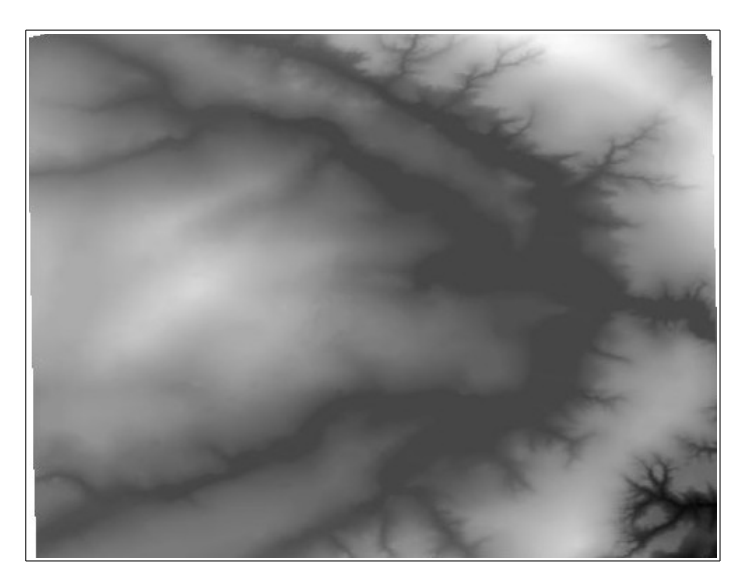

Figura 5 – Grade regular gerada a partir de uma TIN

## **4) Geração de imagens dos Modelos Numéricos do Terreno**

Para a geração das imagens foi criada uma nova categoria do tipo imagem denomimada *Imagens\_MNT*. Foram geradas imagens a partir de *MNT-grd-tin*, uma com níveis de cinza e outra sombrada, que deram origem aos PI *Ima-mnt-nc* e *Ima-mnt-SOM* (figura 6), respectivamente.

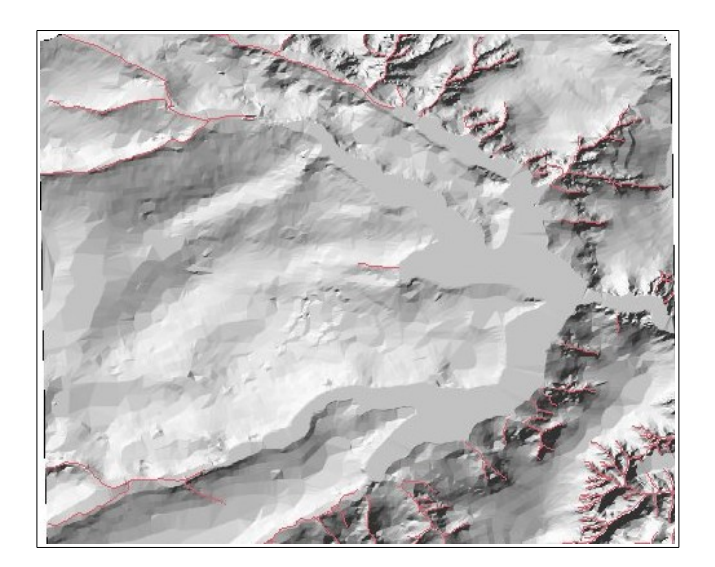

Figura 6 – Imagem sombreada

## **5) Geração de grade numérica de declividades**

Foi criada um nova categoria numérica denominada *Grades\_Numericas* ao qual foi adicionado um PI denominado *GRD-decl* (Figura 7) que foi originado a partir da extração das declividades de *MNT-grd-tin.*

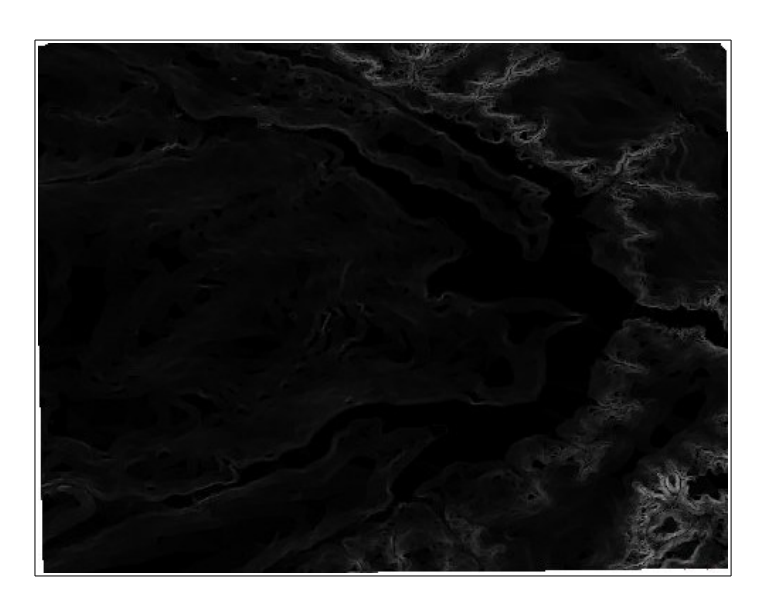

Figura 7 – Grade de declividades

## **6) Fatiamento de grade numérica**

Foi realizado o fatiamento da grade numérica de declividade. Para isto foi gerada uma nova categoria temática denominada *Declividade* à qual foi adicionado um PI denominad*o Mapa\_Declividade-graus*, originado pelo resultado a operação. O resultado do fatiamento de

*GRD-decl* nas classes abaixo consta na figura 8.

- $\bullet$  0 a 2 graus;
- 2 a 4 graus;
- 4 a 8 graus e
- Maior que 8 graus.

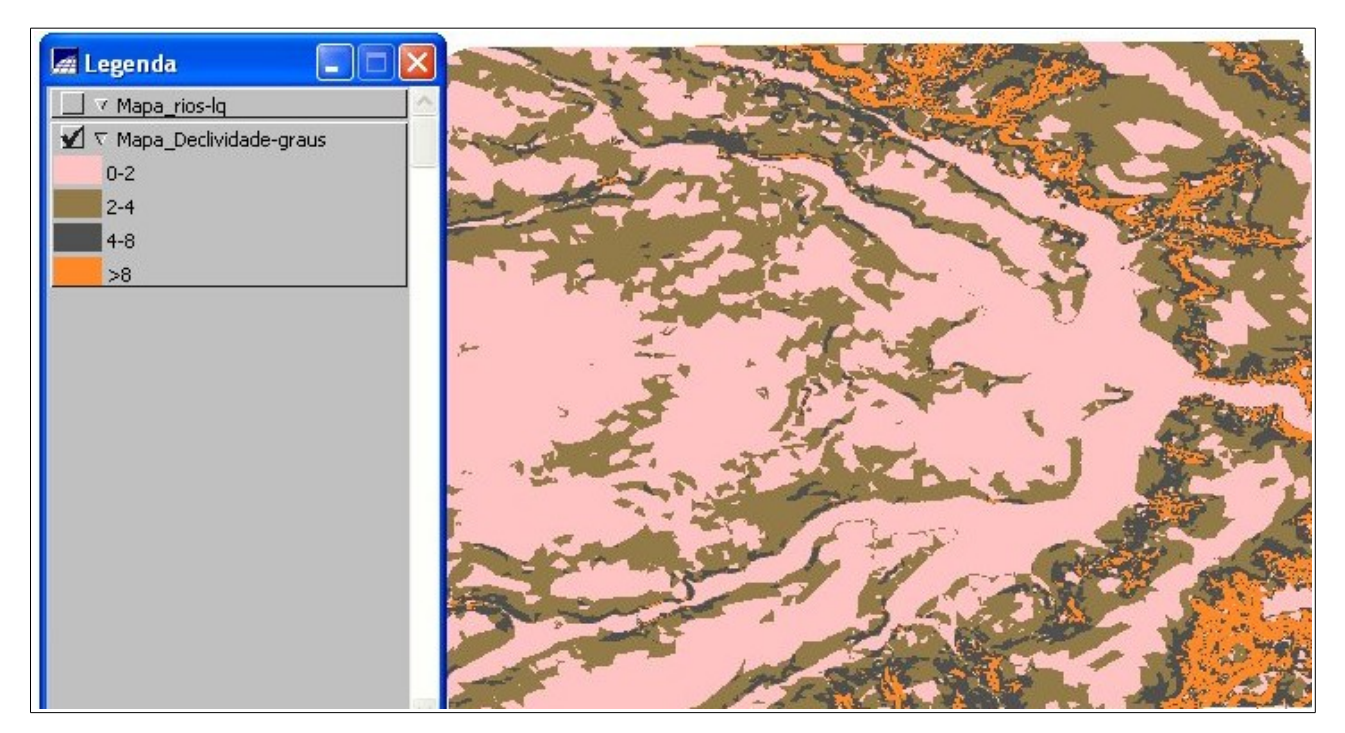

Figura 8 – Mapa de declividade

# **7) Perfis de grade numéricas**

Foram extraídos os perfis das linhas constantes da Figura 9 sobre *MNT-grd-tin* dando origem ao gráfico constante da Figura 10.

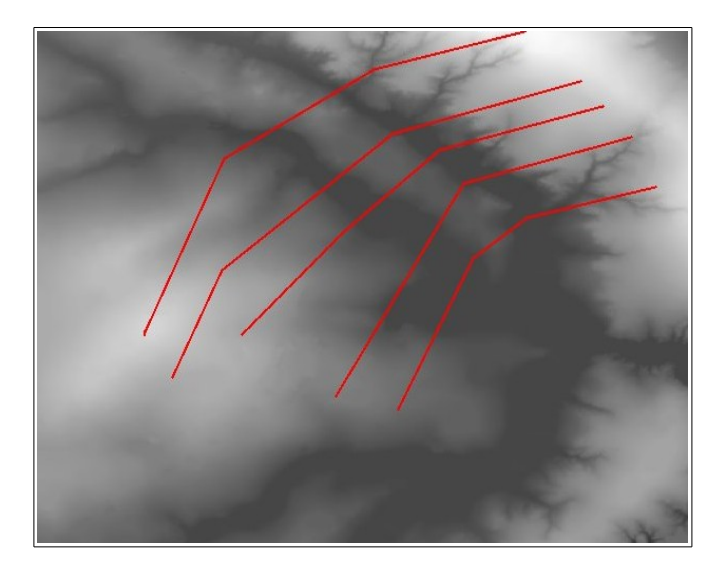

Figura 9 – Linhas de perfil

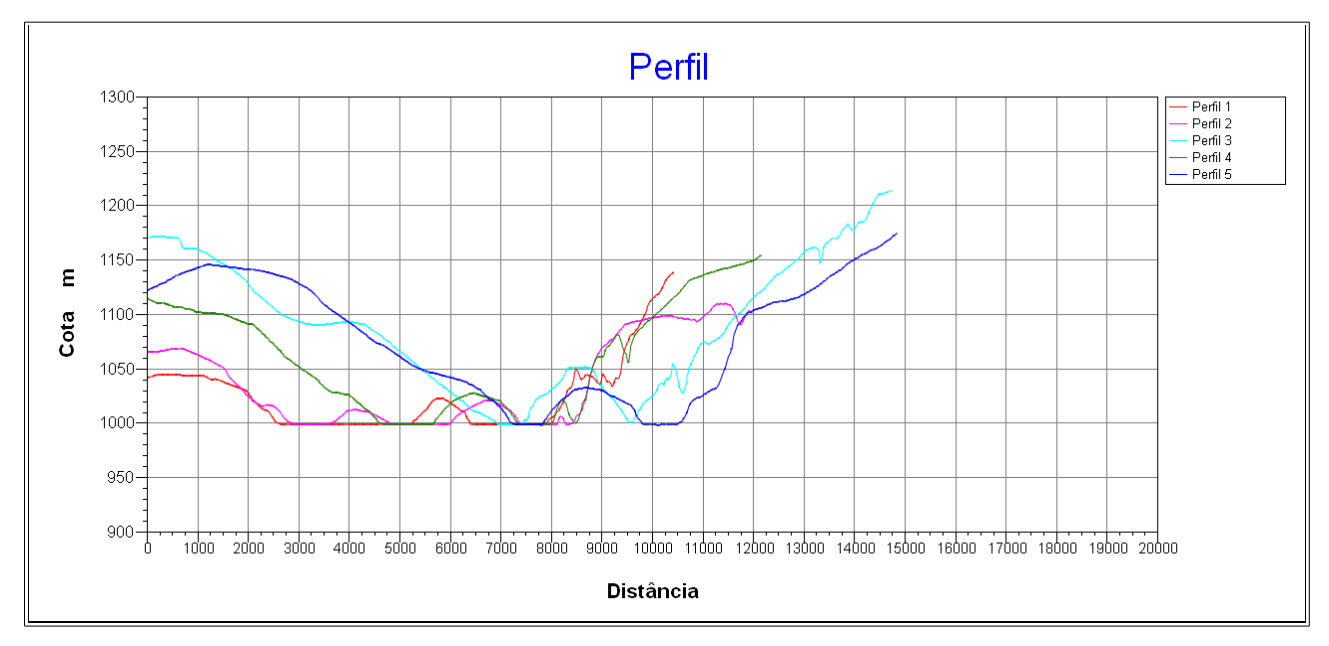

Figura 10 – Gráfico dos perfis

## **8) Visualização 3D de grades númericas**

Foi gerada uma visualização 3D de *MNT-grd-tin*, utilizando-se como textura *Ima-mnt-SOM* e aplicado umexageiro vertical. O resultado está apresentado na Figura 11.

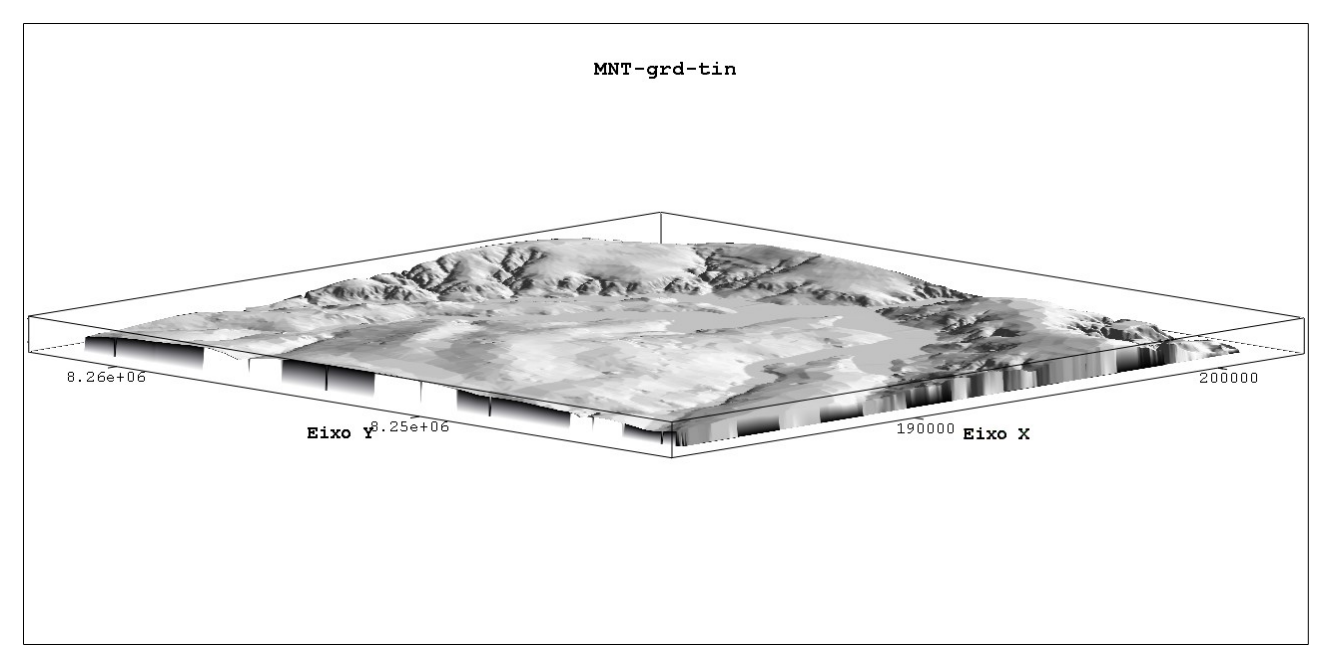

Figura 11 – Visualização 3D sombreada

As visualizações em projeção paralela, perspectiva e par-estéreo não puderam ser geradas, pois estas funcionalidades estão disponíveis somento no SPRING 3.2, o qual não se encontra mais no sítio do INPE para ser baixado.

# **3. CONCLUSÃO**

O trabalho desenvolvido possibilitou a observação de exemplos práticos dos conceitos introduzidos no Curso de Introdução ao Geoprocessamento (SER-300), bem como da operação do SPRING 5.2.2 para o processamento de grades regulares e triangulares.